-46- <u>Attachment 8</u>

## Instruction to download the 56-1 One Report for the Year 2023 and the 2023 Integrated Sustainability Report from QR Code

\_\_\_\_

Shareholders can download information in the Registration form via QR Code by the following processes;

## For iOS (iOS 11 and above)

- 1. Open Camera application
- 2. Scan the QR Code
- 3. Click on the Notification appear on the upper screen to view the Meeting's information

**Remark:** In case of Notification message does not appear, Shareholders can scan the QR Code via other application such as QR CODE READER, Facebook and Line.

## For Android

1. Open application such as

QR CODE READER, Facebook or Line QR Code via Line application

- Open Line application → Add friend → Select QR Code → Scan QR Code
- 2. Click on the Notification appear on the upper screen to view the Meeting's information

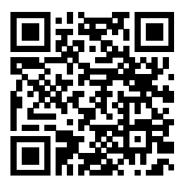

56-1 One Report

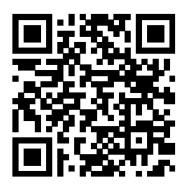

**Integrated Sustainability Report**